# **Building an iPhone Application**

448460-1Fall 2011 10/06/2011 Kyoung Shin Park Multimedia Engineering Dankook Universit y

### **Overview**

- **<u>n</u>** Building an Application
- Model-View-Controller Design
- Interface Builder and Nib Files
- □ Controls and Target-Action
- Views & Custom Views
- **D** Drawing with core Graphics
- **□** Text & Images

# **Anatom y of an Application y pp**

- **D** Compiled code
	- Your code
	- **Framework**
- $\blacksquare$  Nib files
	- **UI** elements and other objects
	- Details about object relationships
- Resources (images, sounds, strings, etc)

2

Info.plist file (application configuration)

### **Building an Application an**

3

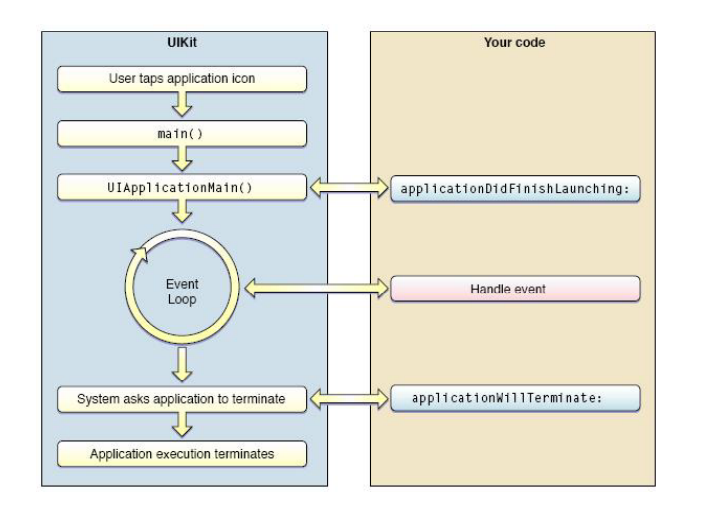

### **Application Lifecycle Litecial Construction Cycle Event-Handling Cycle**

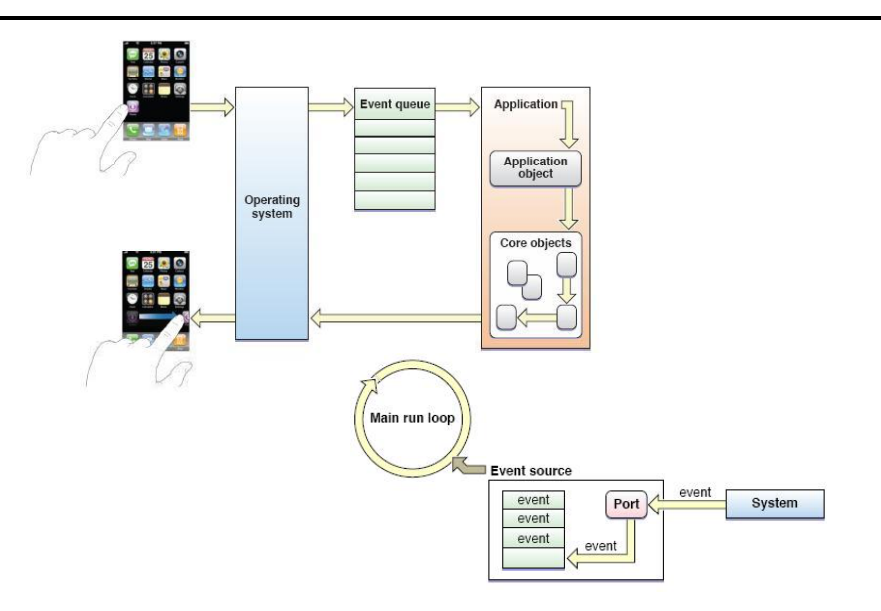

### **UIKit Framework**

### **u** UIKit provides standard interface elements

- **button, label, slider, tableview, etc**
- **D** Every application has a single instance of UIApplication
	- Singleton design pattern

**@interface UIApplication**

**+(UIApplication \*) \*)sharedApplication**

### **@end**

- $\blacksquare$  Orchestrates the lifecycle of an application
- **Dispatches events**
- **Manages status bar, application icon badge**
- Rarely subclassed; **Uses delegation instead**

# **Main.m**

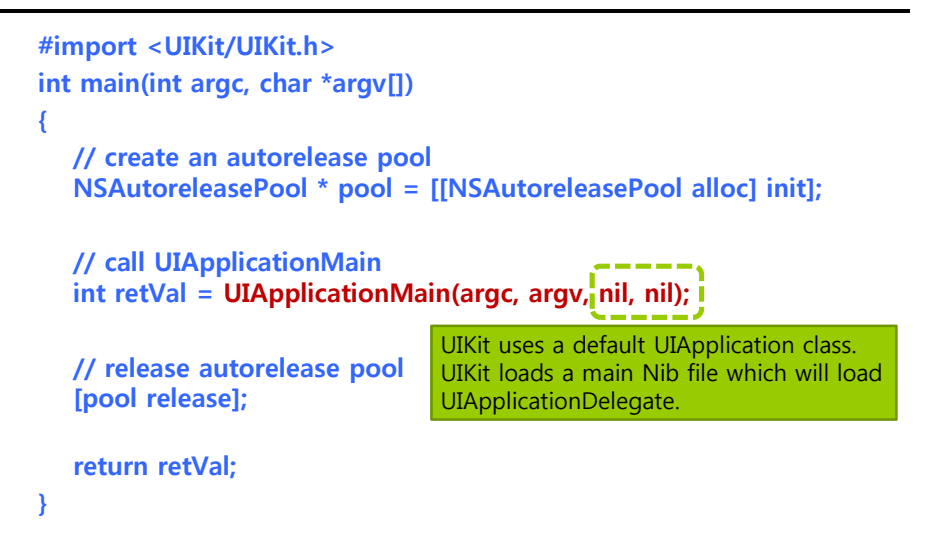

### **Delegation**

- **D** Delegate allows one object to act on behalf of another object
- Control passed to delegate objects to perform application specific behavior
- a Avoids need to subclass complex objects
- Many UIKit classes use delegates
	- **UIApplication**
	- UITableView
	- UITextField

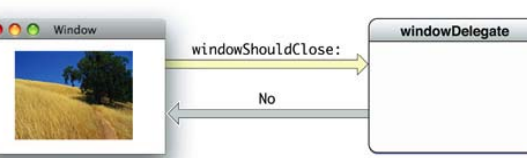

The delegate is automatically registered as an observer of notifications posted by the delegating object. The delegate need only implement a notification method declared by the framework class to receive a particular notification message. This window object posts an **NSWindowWillCloseNotification** to observers, but sends a **windowShouldClose:** message to its delegate.

# **Application Delegate pp g**

**@interface YourAppDelegate : NSObject<UIApplicationDelegate>{**

**UIWindow \*window;**

**YourAppViewController \* viewController;**

### **}**

**@property (nonatomic, retain) IBOutlet UIWindow \* window;**

**@property (nonatomic, retain) IBOutlet YourAppViewController \* viewController;**

### **@end**

**-(BOOL)application: (UIApplication \*)application** 

### **didFinishLaunchingWithOptions:(NSDictionary \*)launchOptions**

**{ // override point for customization after application launch** // add the view controller's view to the window and display **[window addSubview:viewController.view]; [window makeKeyAndVisible];**

### **return YES;**

**}**

### **ApplicationDelegate pp g**

- Xcode project templates have one set up by default
- Object you provide that participates in application lifecycle
- **n** Many methods in the UIApplication object's delegate protocol
- -(void) applicationDidFinishLaunching: (UIApplication \*) application:
- **-(void) applicationWillTerminate: (UIApplication \*) application;**
- $-$  (void) applicationWillResignActive: (UIApplication \*) application; **-(BOOL) application: (UIApplication \*) application handleOpenURL: (NSURL \*) url;**

**-(void) applicationDidReceiveMemoryWarning: (UIApplication \*) application;**

# **Info.plist file**

- □ Property List (often XML), describing your application
	- **Icon appearance**
	- Status bar style (default, black, hidden)
	- $\blacksquare$  Orientation
	- **Uses Wifi networking**
	- System Requirements

### Can edit most properties in Xcode

### **Model View Controller**

13

### **Model View Controller**

 The Model-View-Controller (MVC) design pattern assigns objects in an application one of three roles: model, view, or controller.

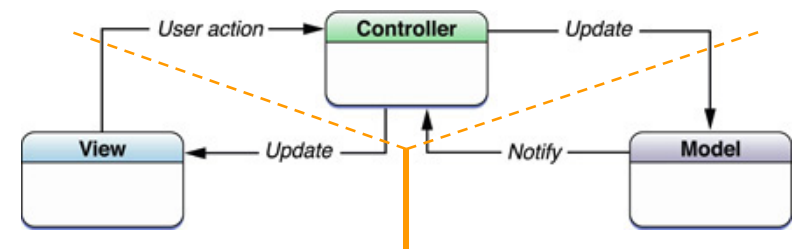

Model = **What** you application is (but **not how** it is displayed) Controller = **How** your Model is presented to the user (UI logic)  $View = Your Controller's minions$ 

### **Model**

- **D** Manages the application data and state
- □ Not concerned with UI or presentation
- **Often persists somewhere**
- Same model should be reusable, unchanged in different interfaces

### **View**

- **D** Present the Model to the user in an appropriate interface
- a Allows user to manipulate data
- □ Does not store any data (except to cache state)
- Easily reusable & configurable to display different data

### **Controller**

- Intermediary between Model & View
- Updates the view when the model changes
- **D** Updates the model when the user manipulates the view
- Typically where the application logic lives

## **Model View Controller**

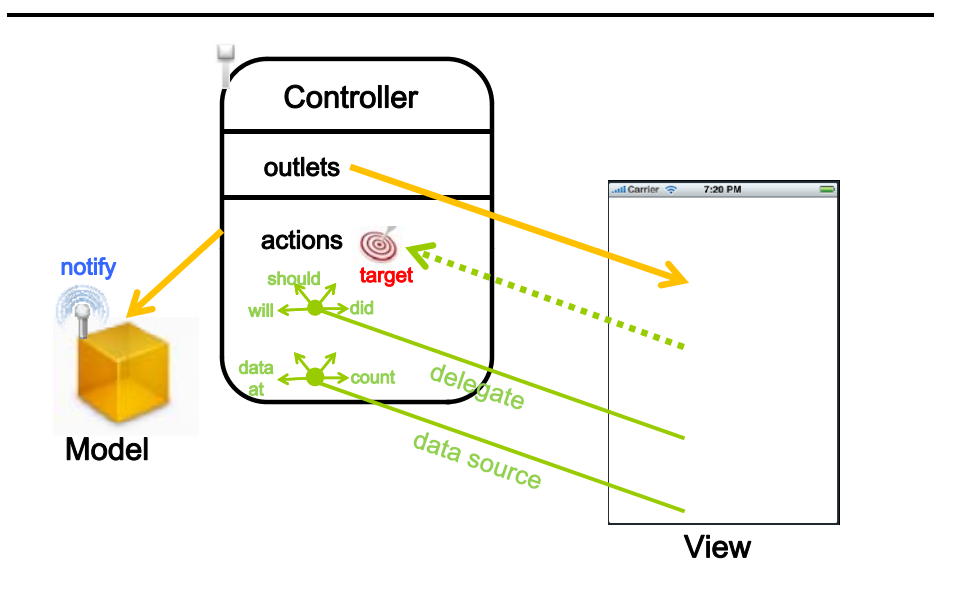

# **Interface Builder and Nib**

# **Nib Files**

- Helps you design the View in MVC
	- **Layout user interface elements**
	- Add controller objects
	- $\blacksquare$  Connect the controller and UI

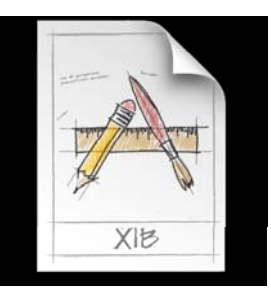

http://developer.apple.com/library/ios/#documentation/iPhone/Conceptual /iPhone101/Articles/04\_InspectingNib.html#//apple\_ref/doc/uid/TP40007514-CH6-SW1

### **Nib Loading**

- a At runtime, objects are unarchived
	- **Dalues/settings in Interface Builder are restored**
	- **Ensures all outlets and actions are connected**
	- $\blacksquare$  Order of unarchiving is not defined
- If loading the nib automatically creates objects and order is undefined, how do I customize?
	- -awakeFromNib

# **-awakeFromNib**

- **n** Control point to implement any additional logic after nib loading
- Default empty implementation on NSObject
- You often implement it in your controller class
	- E.g. to restore previously saved application state
- **O** Guaranteed everything has been unarchived from nib, and all connections are made before –awakeFromNib is called
	- **- (void) awakeFromNib {**

**}**

**// do customization here**

# **Controls – Events**

- **D** View objects that allows users to initiate some type of action
- Respond to variety of events
	- $\blacksquare$  Touch events
		- n touchDown
		- n touchDragged (entered, exited, drag inside, drag outside)
		- touchUp
	- **Value changed**
	- **Editing events** 
		- **<u>n</u>** editing began
		- **n** editing changed
		- **a** editing ended

# **Controls and Target/Action**

## **Controls – Target/Action g /**

**D** When event occurs, actions is invoked on target object

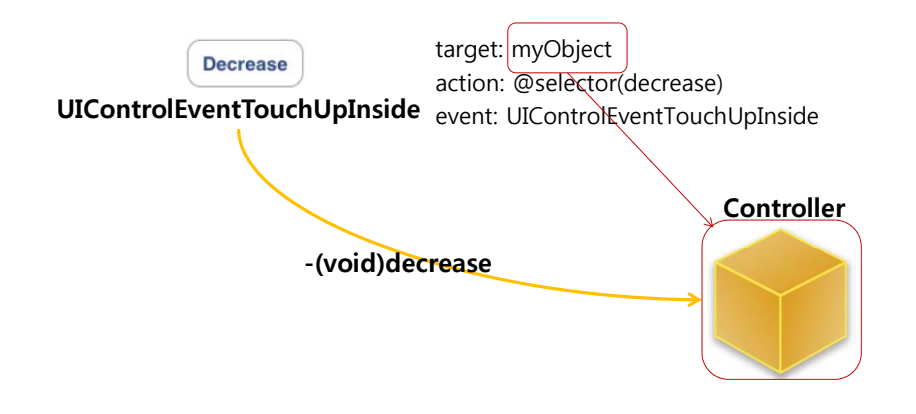

### **Action Methods**

- 3 different flavors of action method selector types
	- -(void) actionMethod;
	- -(void) actionMethod: (id) sender;
	- $\blacksquare$  -(void) actionMethod: (id) sender withEvent: (UIEvent \*) event;
- UIEvent contains details about the event that took took place

# **Action Methods**

```
 Simple no-argument selector
-(void) increase {
  // bump the number of sides of the polygon up
  polygon.numberOfSides += 1;
}
Single argument selector   –control is 'sender'
-(void) adjustNumberOfSides:(id) sender { // if control is a slider
  p yg [ ]; olygon.numberOfSides = [sender value];
}
D Two arguments in selector (sender & event)
-(void) adjustNumberOfSides:(id) sender withEvent:(UIEvent *) event {
  // could inspect event object if you needed to
}
```
# **Multiple Target-Actions p g**

- **D** Contols can trigger multiple actions on different targets in response to the same event
- **D** Different than Cocoa on the desktop where only one target actions is supported
- Different events can be setup in Interface Builder

### **Manual Target-Action**

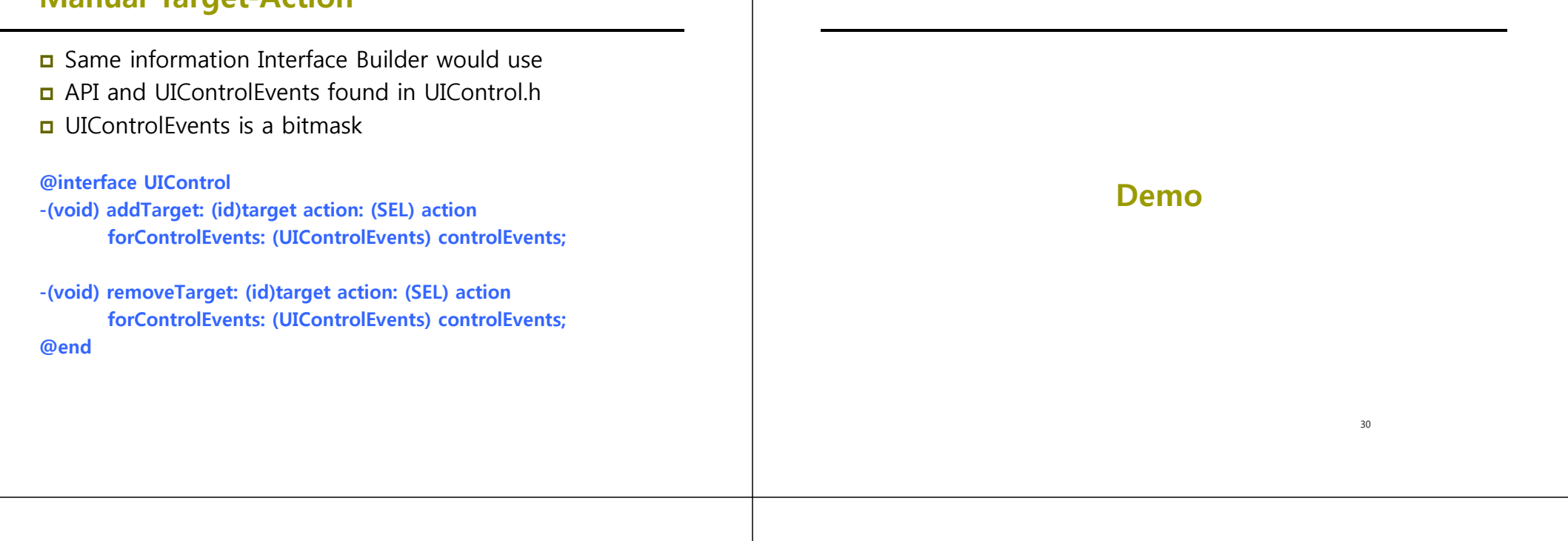

# **HelloPolygon**

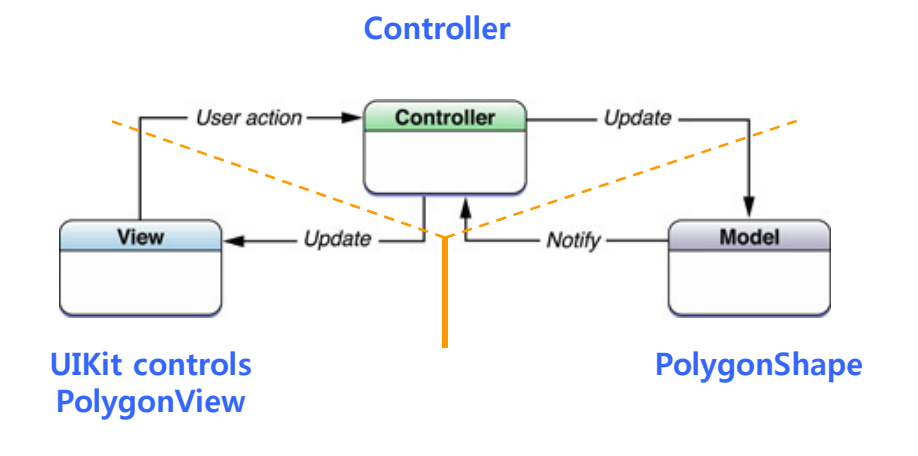

### **Model View Controller**

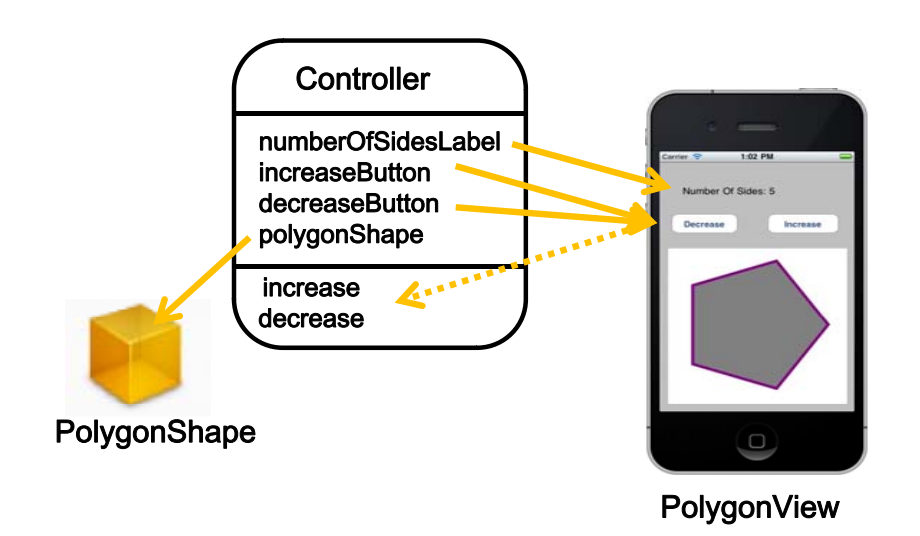

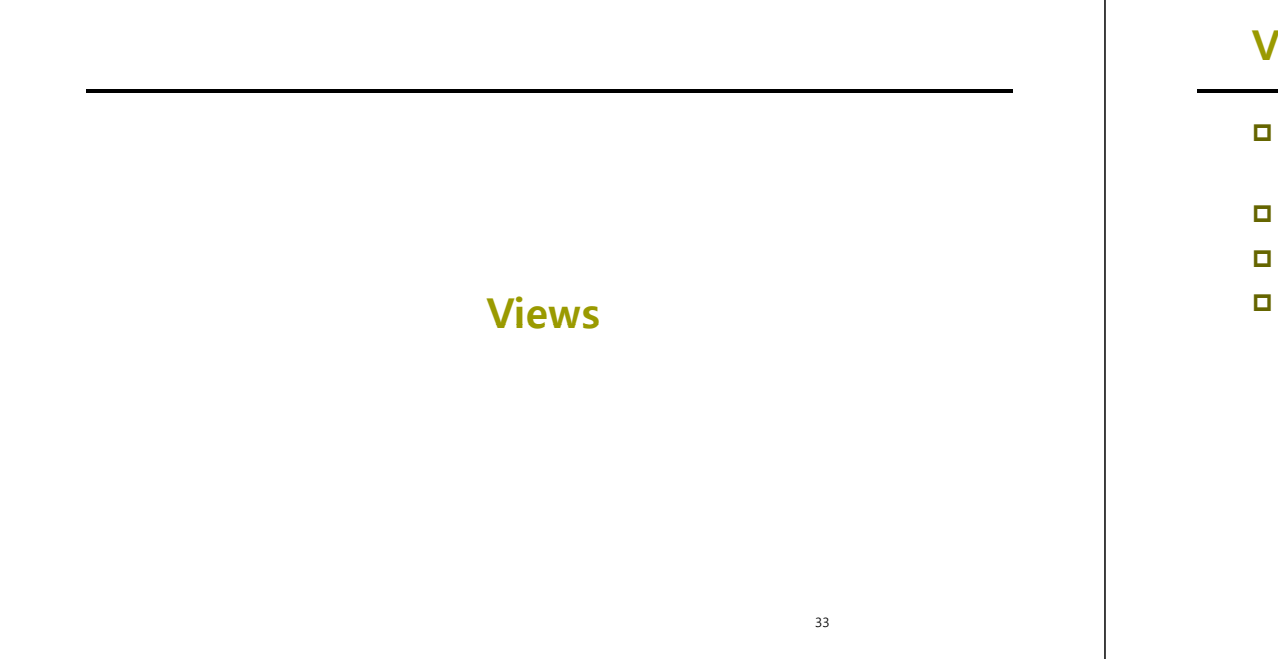

### **View Fundamentals**

- A **view** (i.e., **UIView subclass**) represents a rectangular area on screen
- Draws content and handles events in that rectangle
- Subclass of **UIResponder** (event handling class)
- u Views arranged hierarchically
	- Every view has **one superview – (UIView \*)superview**
	- Every view has **zero or more subviews – (NSArray \*)subviews**
	- Subview order (in that array) matters: those later in the array are on top of those earlier

### **View Hierarchy - UIWindow**

- **D** Views live inside of a window
- **UIWindow** is actually just a view
	- Adds some additional functionality specific to top level view
- **One UIWindow** for an iPhone application
	- **Contains the entire view hierarchy**
	- $\blacksquare$  Set up by default in Xcode template project

### **View Hierarchy - Manipulation y**

- Add/remove views in Interface Builder or using UIView methods
	- **-(void) addSubview: (UIView \*)view;**
	- **-( id) F S i (void) removeFromSuperview;**
- **D** Manipulate the view hierarchy manually
	- **-(void) insertSubview: (UIView \*)view atIndex: (int)index; (void)**
	- **-(void) insertSubview: (UIView \*)view belowSubview: (UIView \*)view;**
	- **-(void) insertSubview: (UIView \*)view aboveSubview: (UIView \*)view;**
	- **-(void) exchangeSubviewAtIndex: (int)index (void)**
		- **withSubviewAtIndex: (int)otherIndex;**

### **View Hierarchy - Ownership**

### **A superview retains its subviews**

- Once you put a view into the view hierarchy, you can release your ownership if you want
- **D** Be careful when you remove a view from the hierarchy
	- If you want to keep using a view, retain ownership before you send removeFromSuperview
	- **Removing a view from the hierarchy immerdiately causes a** release on it (not autorelease)
	- If there are no other owners, it will be immediately deallocated (and its subviews released)
	- So, retain subview before removing if you want to reuse it

### **View Transparency p y**

- **D** What happens when views overlap?
	- **Subviews** list order determines who's in front
	- **Lower ones can "show through" transparent views sitting on top** of them though
- When you are drawing, you can draw with transparency
	- **By default drawing is full opaque! default,**
- Also, you can hide a view completely by setting **hidden** property

**@property BOOL hidden;**

**myView.hidden = YES; // view will not be on screen and // will not handle events**

### **View-related Structures**

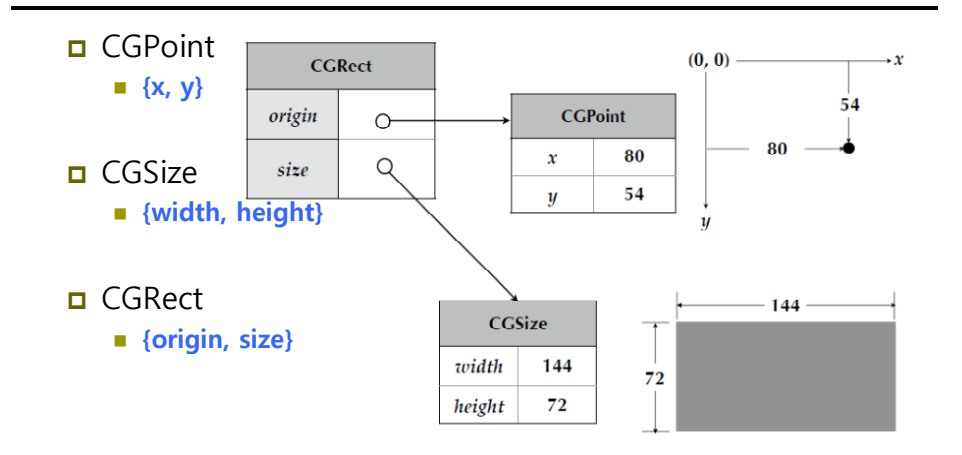

### **View-related Structures**

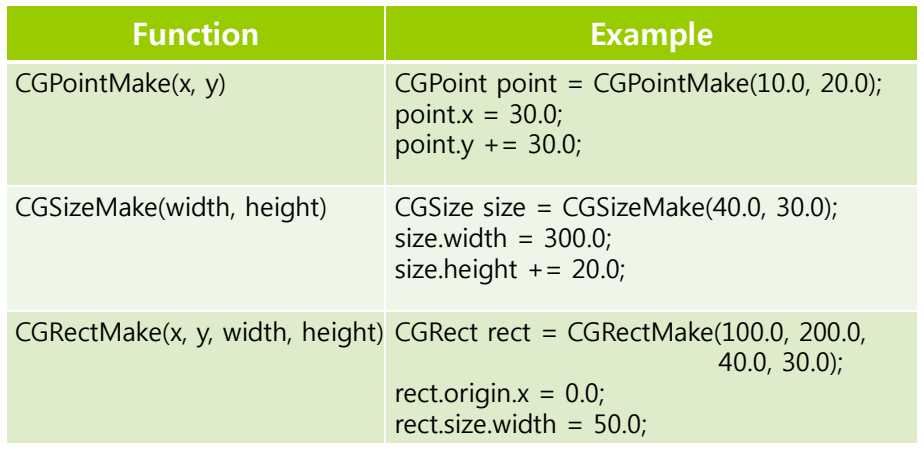

### **UIView Coordinate System**

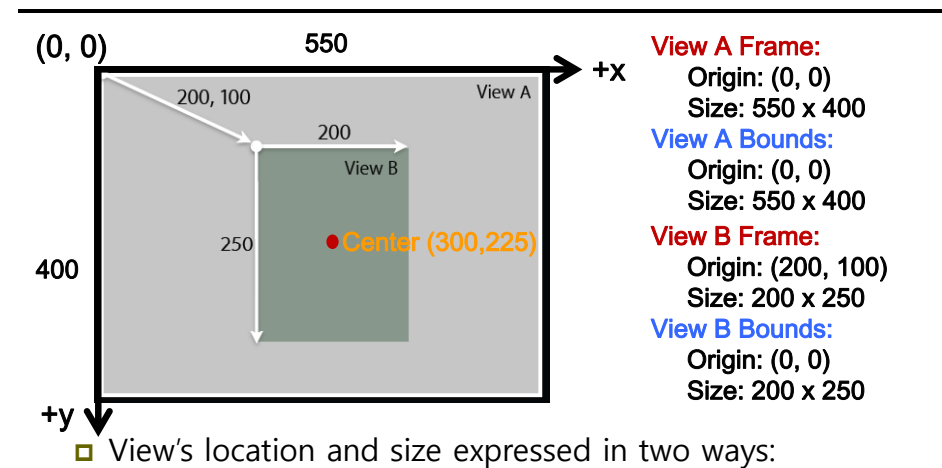

- **Frame** is in superview's coordinate system
- **Bounds** is in local coordinate system
- **Center** is the center of your view in your superview's coordinates

### **Transform**

### **□** 45° Rotation

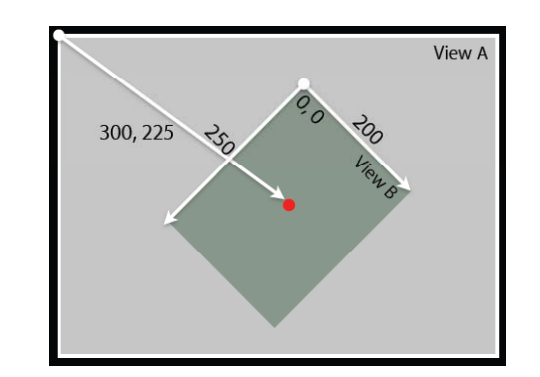

### **Frame**

 The smallest rectangle in the superview's coordinate system that fully encompasses the view itself

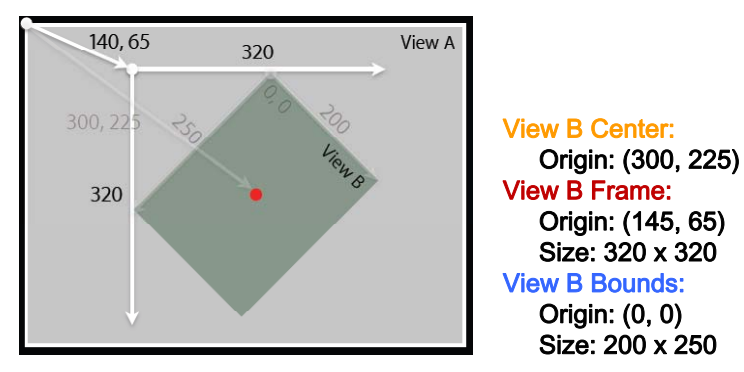

**Frame and Bounds**

- **D** If you are using a view, typically you use frame
- **If** you are implementing a view, typically you use bounds
- **D** Matter of perspective
	- **From outside it's usually the frame**
	- **From inside it's usually the bounds**
- **D** Examples
	- Creating a view, positioning a view in superview use frame
	- $\blacksquare$  Handling events, drawing a view use bounds

# **Creating Views**

### **Where do views come from?**

- **D** Commonly Interface Builder
- Drag out any of the existing **view** objects (buttons, labels, etc)
- Drag generic UIView and set **custom class**

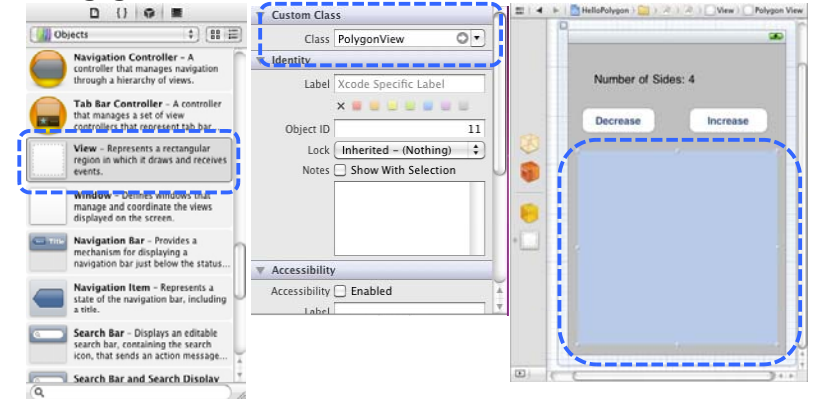

### **Manual Creation**

### Views are initialized using **–initWithFrame**

- GRect frame = CGRectMake(0, 0, 200, 150);
- UIView \*myView = [[UIView **alloc**] **initWithFrame**: frame];

45

- **Example** 
	- GRect frame =  $CGRectMake(20, 45, 140, 50);$
	- UILabel \*label <sup>=</sup> [[UILabel **alloc**] **initWithFrame** : frame];
	- **[window addSubview: label];**
	- **I** [label setText:@"Number of sides:"];
	- **Example 1** Indeed set Tabel now retained by window

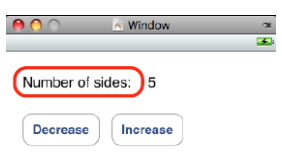

# **Defining Custom Views g**

- When to create my own **UIVIew subclass**?
- **D** For custom drawing, you override
	- **(void)drawRect: (CGRect) rect;**
- **n** For event handling, you override
	- **(void)touchesBegan:(NSSet \*)touches withEvent:(UIEvent \*) event;**
	- **(void)touchesMoved:(NSSet \*)touches withEvent:(UIEvent \*) event;**
	- **(void)touchesEnded:(NSSet \*)touches withEvent:(UIEvent \*) event;**
	- **(void)touchesCancelled:(NSSet \* \*)touches )touches withEvent:(UIEvent \*) event;**

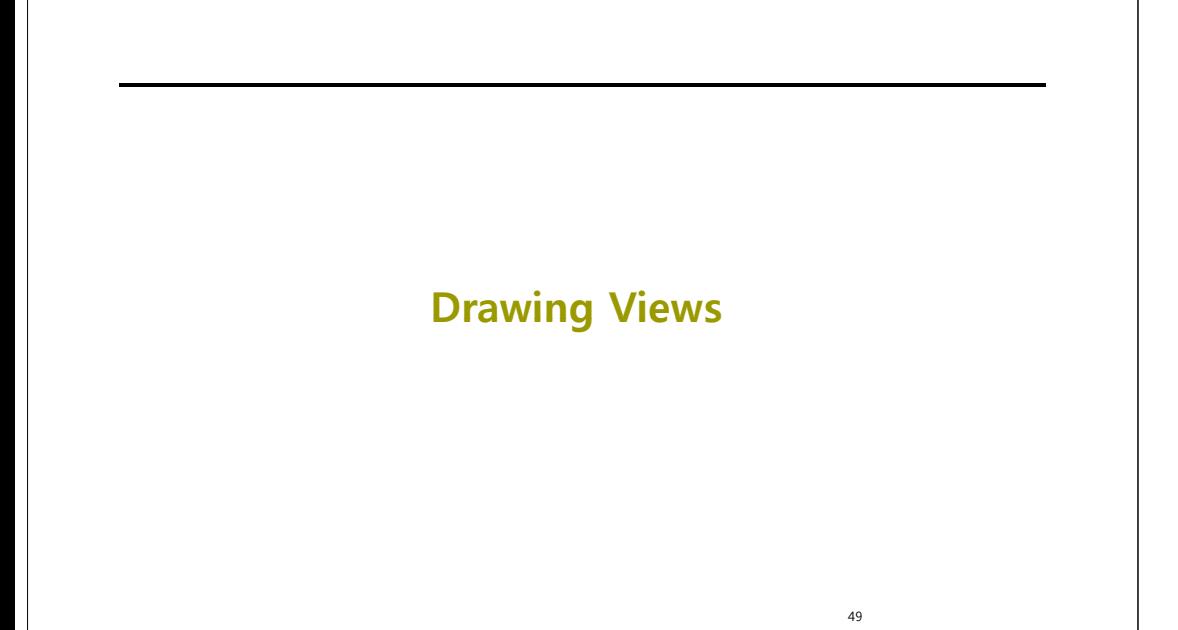

### **-(void)drawRect: (CGRect)rect () (**

 [UIView drawRect:] does nothing by default ■ If not overridden, then backgroundColor is used to fill **Override –drawRect: to draw a custom view** ■ rect argument is area to draw a drawRect is invoked automatically Don't call it directly! When a view needs to be redrawn, use: **(void)setNeedsDisplay; D** For example (PolygonView.m) -(void)setNumberOfSides: (int)sides { numberOfSides = sides; **[self setNeedsDisplay];** }

### **CoreGraphics and Quartz 2D p Q**

- **D** UIKit offers very basic drawing functionality
	- **UIRectFill(CGRect rect);**
	- **UIRectFrame(CGRect rect);**
- **D** CoreGraphics (CG): Drawing APIs
	- CG is a C-based API, not Objective-C
	- G and Quartz 2D drawing engine define simple but powerful graphics primitives
		- Graphics context
		- **D** Transformations
		- **□** Paths
		- n Colors
		- n Fonts
		- **Painting operations**

# **Graphics Context**

- All drawing is done into an opaque graphics context
- Draws to screen, bitmap buffer, printer, PDF, etc
- **D** Graphics context setup automatically before invoking drawRect
	- Defines current path, line width, transform, etc
	- Access the graphics context within drawRect: by calling **(CGContextRef) UIGraphicsGetCurentContext(void);**
	- $\blacksquare$  Use CG calls to change settings
- **D** Context only valid for current call to drawRect
	- Do not cache the current graphics context in drawRect: to use later!

### **CG Wrappers**

■ Some CG functionality wrapped by UIKit **UIColor Convenience for common colors Easily set the fill and/or stroke colors when drawing UIColor \*redColor = [UIColor redColor]; [redColor set];** //drawing will be done in red **UIFont Access system font** Get font by name **UIFont \*font = [UIFont systemFontOfSize:14.0]; [myLabel setFont:font];**

# **Simple Rect Example p p**

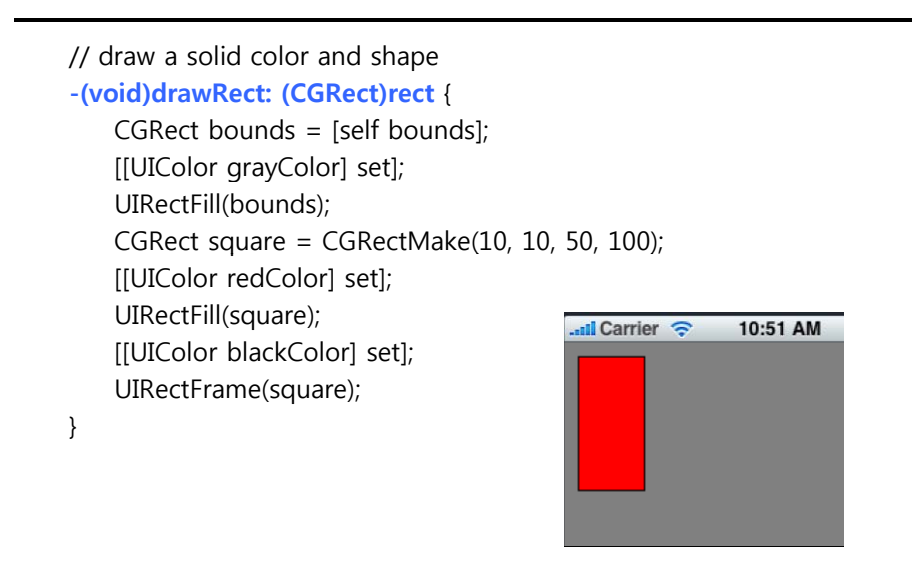

### **Drawing More Complex Shapes**

- **D** Common steps for drawRect: are
	- Get current graphics context
	- Define a path
	- $\blacksquare$  Set a color
	- **Stroke or fill path**
	- Repeat, if necessary

# **Paths**

- **D** CoreGraphics paths define shapes
- **D** Made up of lines, arcs, curves and rectangles
- **D** Creation and drawing of paths are two distinct operations
	- Define path first, then draw it
- **D** Two parallel sets of functions for using paths
	- **CGContext** "convenience" throwaway functions
	- **CGPath functions for creating reusable paths**

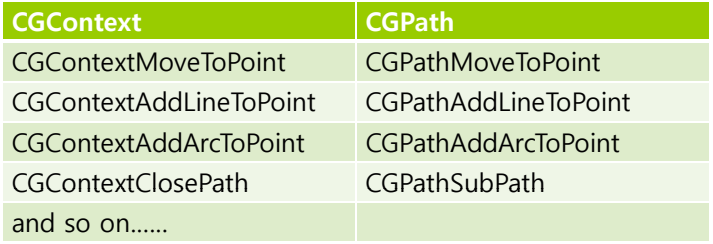

### **Simple Path Example p p**

### // draw a shape and path

### **-(void)drawRect: (CGRect)rect** {

CGContextRef context = UIGraphicsGetCurrentContext();

11:07 AM

all Carrier

[[UIColor grayColor] set];

UIRectFill([self bounds]);

 $CGContextBeginPath(context);$ 

**CGContextMoveToPoint(context, 75, 10);**

**CGContextAddLineToPoint(context, 10, 150); CGContextAddLineToPoint(context, 160, 150);**

**CGContextClosePath(context);**

[[UIColor redColor] setFill]; [[UIColor blackColor] setStroke];

CGContextDrawPath(context, kCGPathFillStroke);

**Images & Text**

58

### **UIImage**

}

- UIKit class representing an image
- Creating UIImages (Fetching image in application bundle)
	- Use **+[UIImage imageNamed: (NSString \*)name]**
	- Include file extension in file name, e.g. @"myimg.jpg"
- □ Creating UIImages (Read from file on disk)
	- Use-[UIImage initWithContentsOfFile: (NSString \*)path]
- **D** Creating UIImages (From data in memory)
	- Use **–[UIImage initWithData: (NSData \*)data] [UIImage**

### **Creating Images from a Context g g**

- Need to dynamically generate a bitmap image
- **D** Same as drawing a view
- General steps
	- **Create a special CGGraphicsContext with a size**
	- Draw
	- $\blacksquare$  Capture the context as a bitmap
	- Clean up

### **Bitmap Image Example pg p**

// creating an image from a current graphics context -(UIImage \*)polygonImageOfSize: (CGSize)size { UIImage \*result = nil; **UIGraphicsBeginImageContext(size); // create CGGraphicsContext CGGraphicsContext**

### **// call y g our drawing code …**

}

**result = UIGraphicsGetImageFromCurrentContext(); // capture UIGraphicsEndImageContext(); // clean up** return result;

### **Getting Image Data g g**

Given UIImage, want PNG or JPG representation **NSData \*UIImagePNGRepresentation(UIImage \* image); NSData \*UIImageJPGRepresentation(UIImage \* image);** UII l h CGI hi h ill i UIImage also has a CGImage property which will give you a CGImageRef to use with CG calls

### **Drawing Text & Images g g**

- You can draw UIImages in -drawRect
	- **[UIImage drawAtPoint: (CGPoint)point]**
	- **[UIImage drawInRect: (CGRect)rect]**
	- [UIImage drawAsPatternInRect: (CGRect)rect]
- You can draw NSString in -drawRect
	- **[NSString drawAtPoint: (CGPoint) (CGPoint)point withFont: (UIFont \*)font]**

### **References**

Lecture 4 & 5 Slide from iPhone Application Development (Winter 2010) @Stanford University